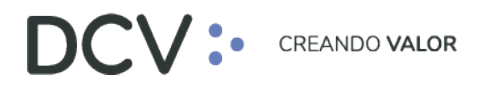

# **Anexo 3 Informe de Distribución de Cobro (L221)**

**Versión 1 Noviembre 2021**

> Av. Apoquindo 4001, Piso 12, Las Condes, Santiago, Chile. Tel.: (56 2) 2393 9001 www.dcv.cl

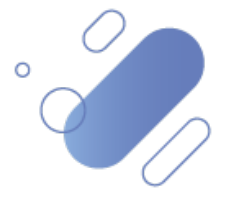

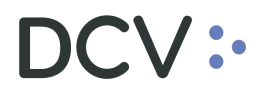

# Tabla de contenidos

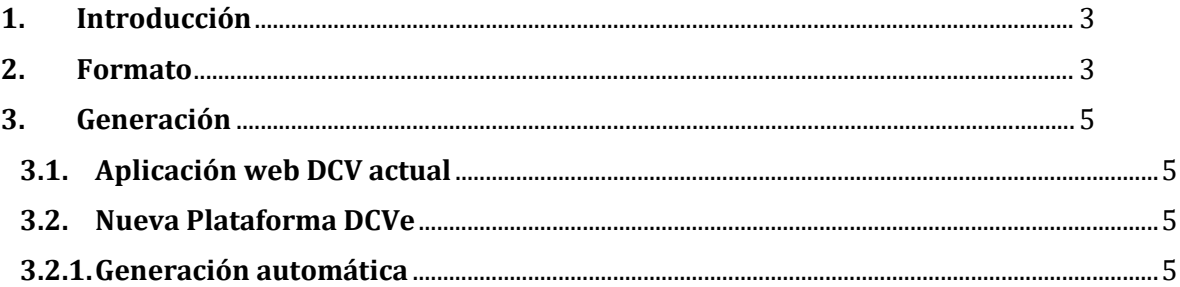

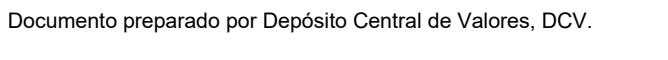

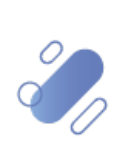

# DCV:

# <span id="page-2-0"></span>**1. Introducción**

El "Informe de Distribución de Cobro (L221)" contiene información de los cobros a realizar por los depositantes, en los distintos bancos pagadores.

<span id="page-2-1"></span>Actualmente, este informe se genera con extensión ".dat" y ".lst".

# **2. Formato**

A continuación, se presentan los datos que considera el "Informe de Distribución de Cobro (L221)":

#### • **Registro de identificación:**

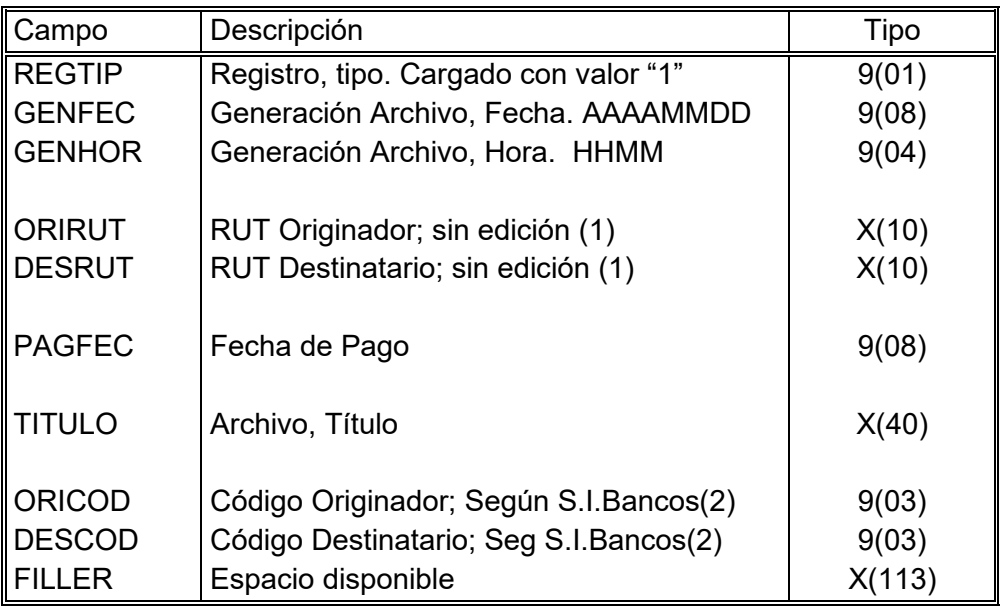

Documento preparado por Depósito Central de Valores, DCV.

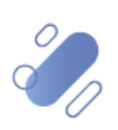

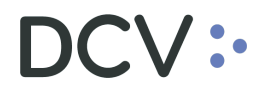

### • **Registro principal:**

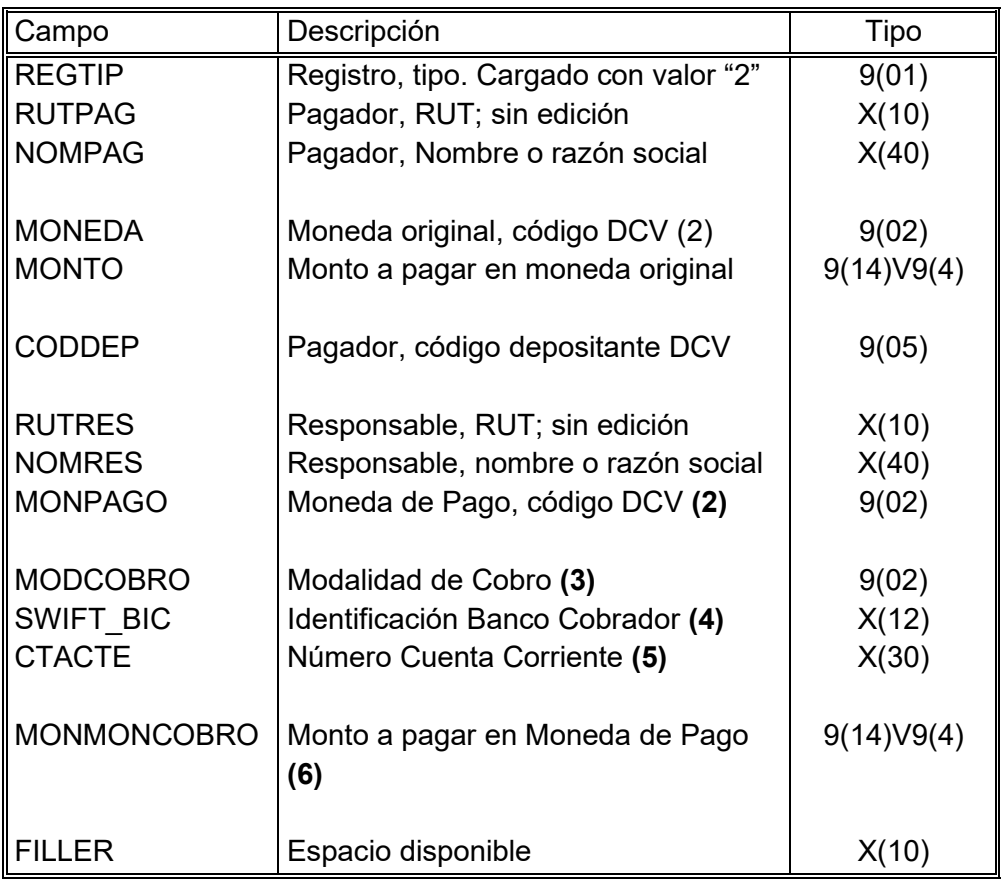

### • **Registro de control:**

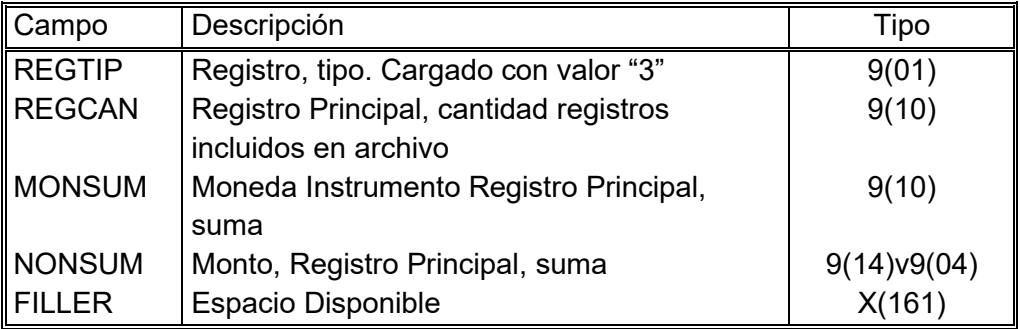

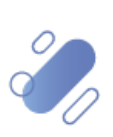

### <span id="page-4-0"></span>**3. Generación**

#### <span id="page-4-1"></span>**3.1. Aplicación web DCV actual**

<span id="page-4-2"></span>Se genera a pedido, durante el día, a través de filtros disponibles.

#### **3.2. Nueva Plataforma DCVe**

- Se genera en forma automática, y sólo con extensión ".dat".
- <span id="page-4-3"></span>• Se elimina la generación con extensión ".lst".

#### **3.2.1. Generación automática**

Se genera en forma automática, y para su descarga debe realizar lo siguiente:

- En el menú principal, seleccionar **"Reporte"** y luego, **"Reportes Persistentes"**.
- Seleccionar **"Nombre del reporte"** y luego, **"R085 Distribución de cobros"**.
- En **"Fecha hábil"**, seleccionar el rango de fechas de interés.
- Finalmente, seleccione el botón **"Buscar"** para el despliegue de todos los informes disponibles.

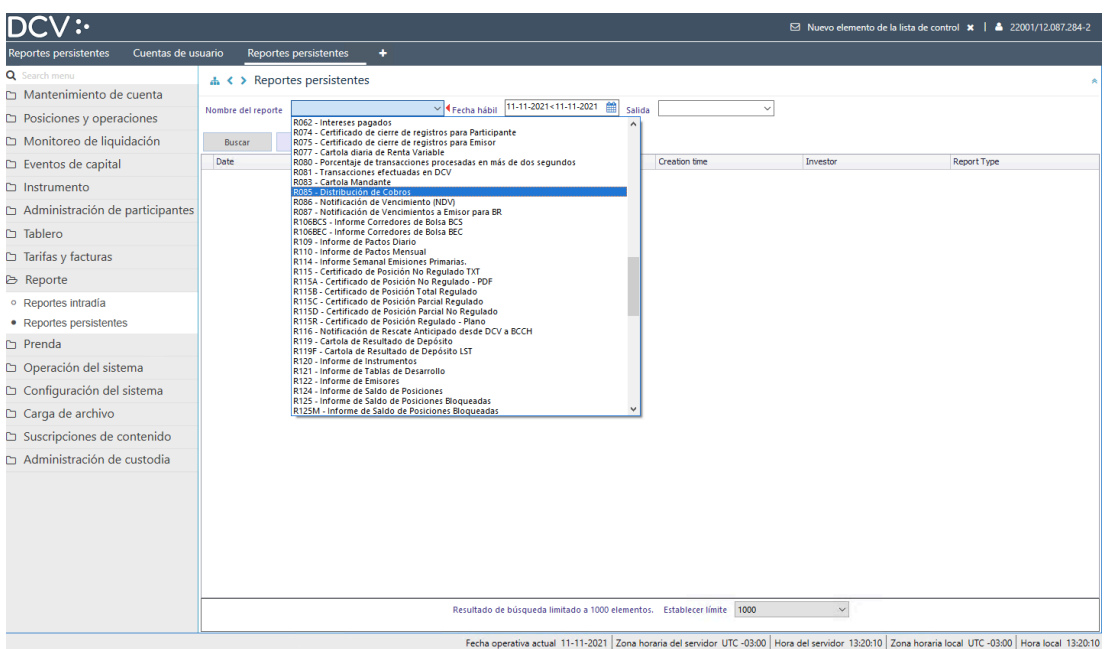

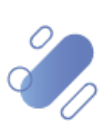

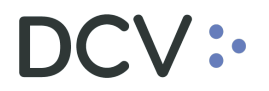

- Para consultar el detalle de cada informe disponible:
	- o Seleccionar **"Report"**, y seguir los pasos para "guardar" el archivo:

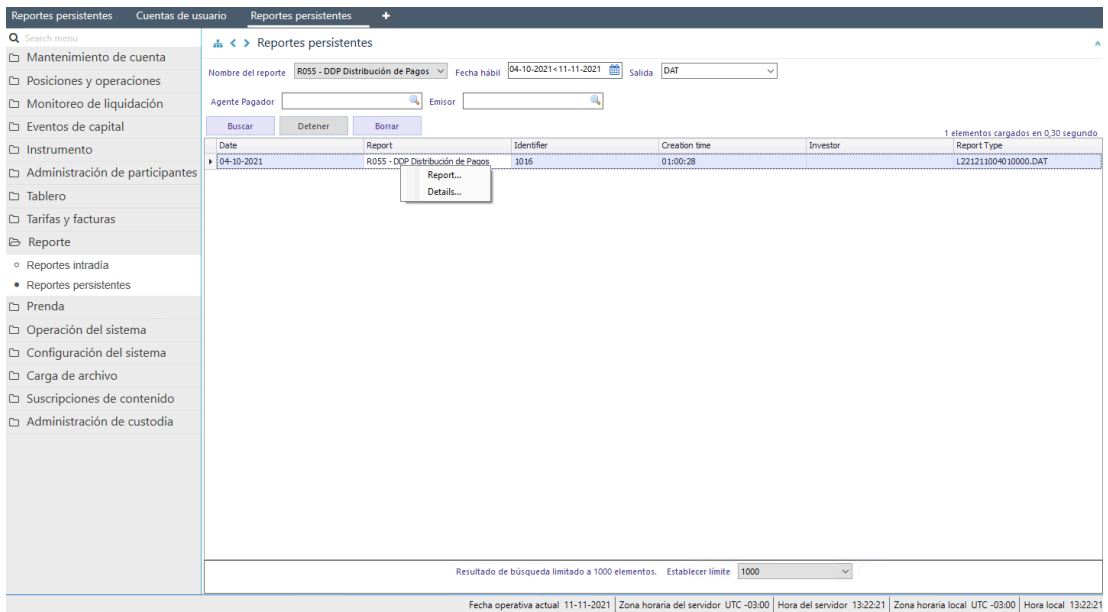

• Al abrir el archivo anteriormente guardado, se visualizará el informe con extensión ".dat", como se muestra a continuación (a modo de ejemplo):

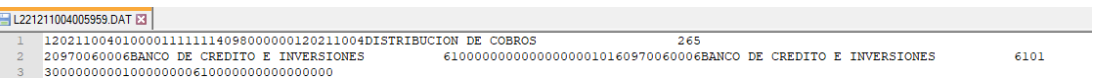

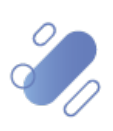